# **Modern Installation for the T1800 Family**

A T24D, T24D/X or T24D/F modem can be installed in the T1800 Family of computers to communicate with external asynchronous communication devices. These modems are direct-connect, 2400 baud modems and accept the Hayes command set. The T24D/X modem offers advanced error correction and data compression features. The following procedures describe how to install a modem.

# PREPARATION TO INSTALL A MODEM

Before you install a modem, the computer must be configured for boot mode. To check to see if the computer is set up properly, follow these steps:

- 1. Turn the computer ON.
- 2. Press FN + ESC (popUp) to display the Pop-up Window.
- 3. Choose the *Mode* option, then press the right arrow key to select the *Boot* option (if it is not already selected).
- 4. Press  $FN + ESC$  (PopUp) to close the Pop-up Window.
- *s.* Turn the computer OFF.

WARNING: You must turn the computer OFF before you install a modem. Failure to do so can damage the computer and the modem.

# DISASSEMBLE THE COMPUTER

- 1. With power to the T1800 turned OFF, disconnect the AC adapter and all external cables connected to the computer.
- 2. Remove the battery pack, memory card cover (and optional memory card, if installed), and keyboard as instructed in Chapter 4 of the *T1800 Maintenance Manual* (Sections 4.2, 4.3 and 4.4).

3. Remove the two M2.5x6 silver screws holding the modem case in place and carefully lift out the case. Refer to Figure 1.

*NOTE: The modem interface board is attached to the modem case and the system board, therefore care must be taken to ensure no damage is done to the connectors on these boards when removing the modem case.* 

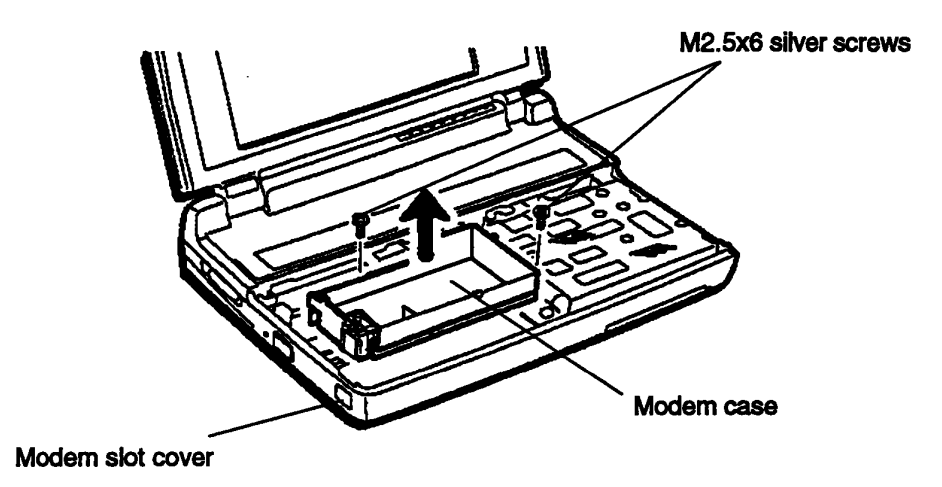

*Figure* 1. *Removing the Modem Case* 

4. Remove the modem interface board from the modem case.

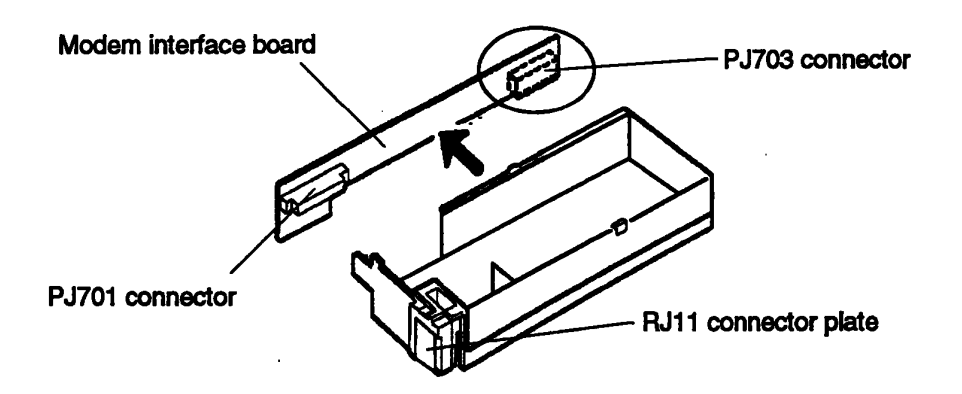

*Figure* 2. *Removing the Modem Interface Board* 

#### INSTALL THE MODEM

I. Holding the modem face down over the case, pass the RJll connector through the bottom of the modem case. Refer to Figure 3.

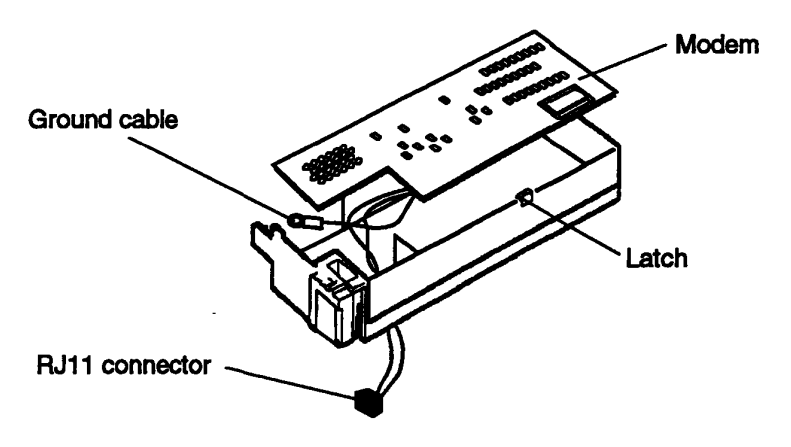

*Figure* 3. *Aligning the Modem with the Modem Case* 

- 2. Place the modem face down into the case, being careful to keep the wires from becoming pinched. With even pressure, gently press the card into the case until it snaps under the two latches.
- 3. Turn the modem assembly over (bottom side up), and remove the RJII connector plate by separating the latches that are holding the connector plate and sliding the plate out. Refer to Figure 4.

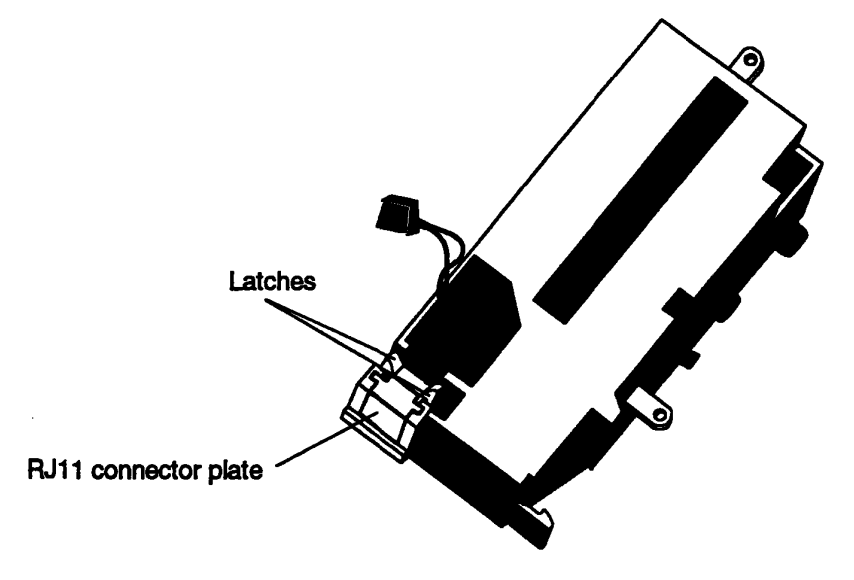

*Figure* 4. *Removing the* RIll *Connector Plate* 

4. Slide the RJll connector into its socket so that the notch will be on top when the modem case is reinstalled. This facilitates easy removal of the modem connector. Press the connector gently until it snaps into place.

## REASSEMBLE THE COMPUTER

- 1. Replace the modem interface board on the modem case, plugging the PJ701 connector into the modem.
- 2. Reinstall the modem case onto the system board. Be careful when connecting the modem interface board's PJ703 connector to the system board's PlIO connector. Secure the modem case with the two M2.Sx6 screws.
- 3. Remove the ground screw and use it to secure the ground cable to the chassis. Refer to Figure 5.

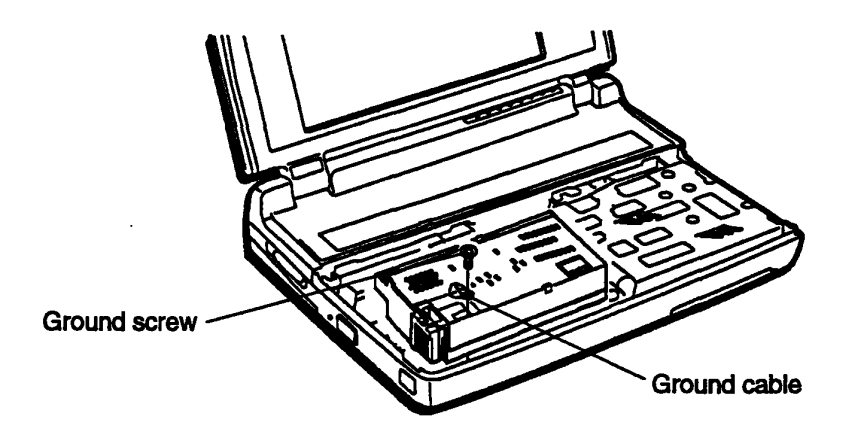

*Figure* 5. *Ground Screw and Cable* 

- 4. Open the modem slot cover located on the left side of the computer. Refer to Figure 1.
- *s.*  Replace the keyboard, optional memory card and/or memory card cover, and battery pack.

## CONFIGURE THE MODEM

This section describes how to set the modem's serial port assignments, enable the modem, and turn the modem's power ON.

To configure the modem, follow these steps:

- 1. Switch to the directory containing your Toshiba MS-DOS riles (for example, C:\DOS).
- 2. Type test3 and press Enter.
- 3. Select 0 (zero) for SETUP and press Enter.
- 4. Check the *Serial Port* and *Built-in Modem* options. Make sure the communications (COM) port settings reflect how you want to use the modem.
- 5. Check the *Built-in Modem Power* option. Make sure it is set to ON.
- 6. Press End to save any changes you may have made. If the settings were not changed, press ESC.
- 7. Press Y to confirm your choice. The computer exits SETUP mode.

Before you use the modem, you must make a physical connection to your telephone line and install communication software.

When not using the modem, conserve battery power by setting the *Built-in Modem Power* option to OFF. This option can be changed through SETUP or through the Popup Window.